# **Registering a profile with the ACF**

### **Step 1:** Head to **REGISTER AND CREATE** https://australianculturalfund.org.au/register-and-create/

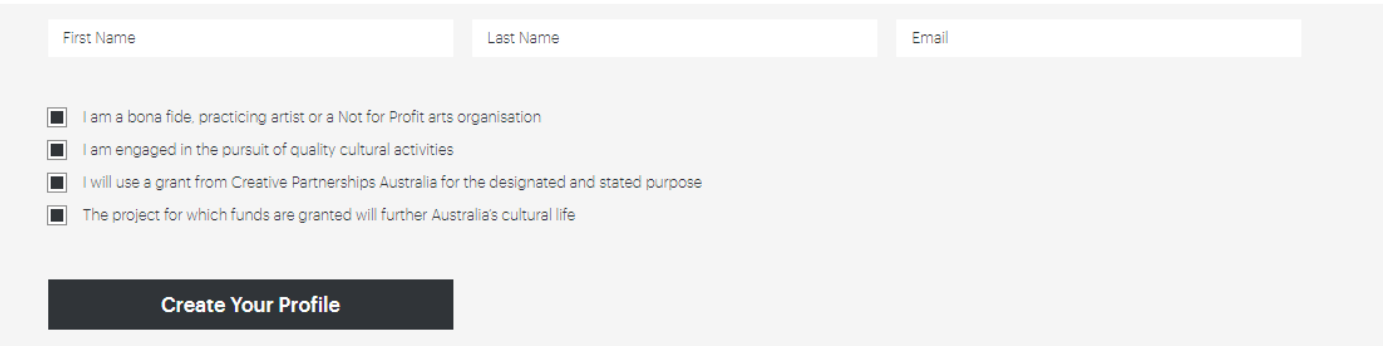

Enter your first name, last name, and the email address that you will use for your account. You must agree to the four check boxes to proceed, then click **CREATE YOUR PROFILE**

### **Step 2:** Confirm your details

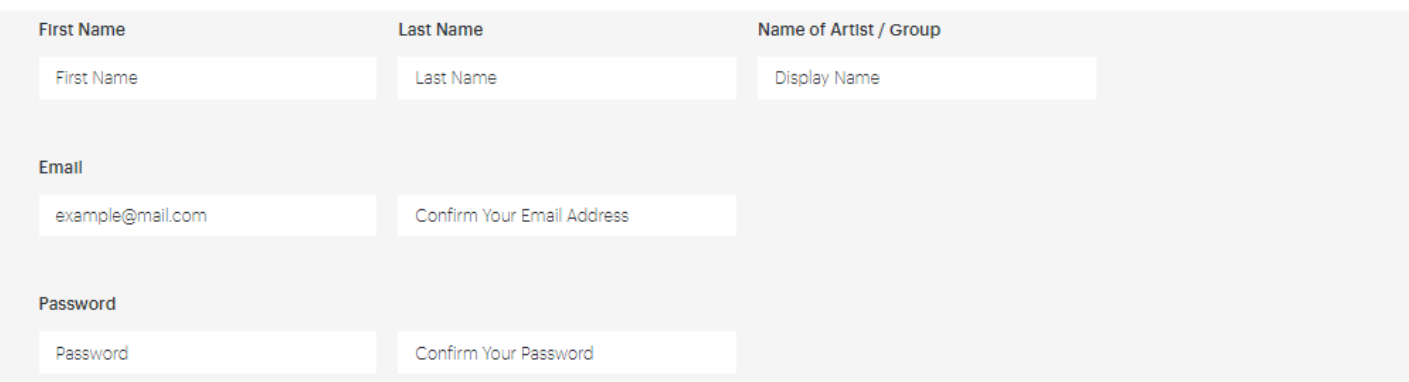

First name, last name, and email will auto-populate, but you will need to choose a **display name** (the artist, group, or org name that you wish to be displayed on the website), **confirm your email address** (so we know you haven't made a typo), and create a **password** (one you will remember, you will need this to log in and create/manage your campaigns).

### **Step 3:** Registration type, contact, digital info

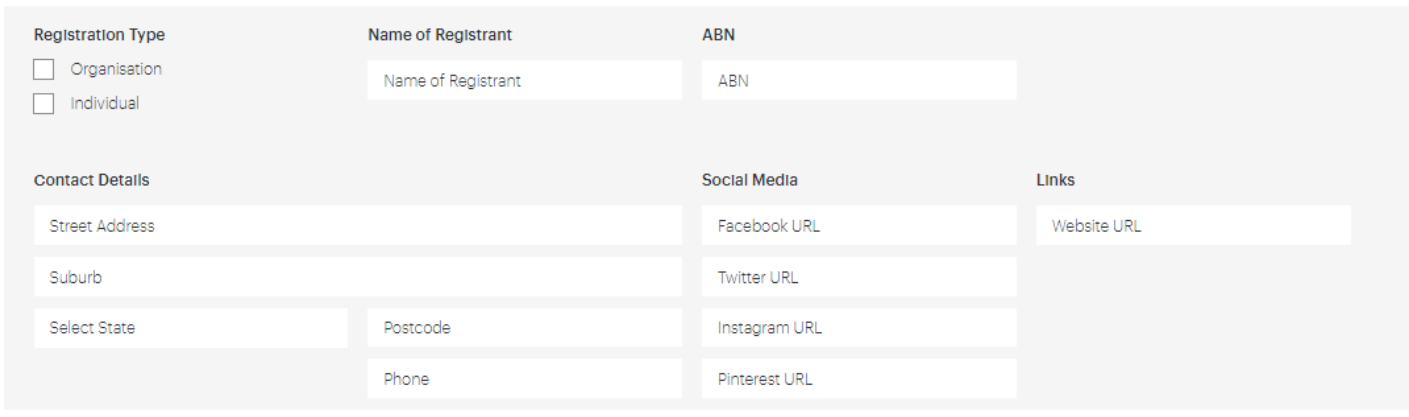

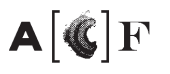

Select whether the **registrant** (entity responsible for any funds raised) is an individual artist, or an organisation. If **individual**, enter **your** full name and ABN, if an **organisation** enter the **organisation name** and ABN.

*Individuals who do not have an ABN enter 'NA' and complete a Statement by a Supplier form and send to hello@australianculturalfund.org.au*

*Organisations need to demonstrate Not For Profit status, if this is not evident in your ABN Lookup please send details to hello@australianculturalfund.org.au*

Enter **full URLs** (not just user names) for any social media pages and/or your website.

# **Step 4:** Bio and image

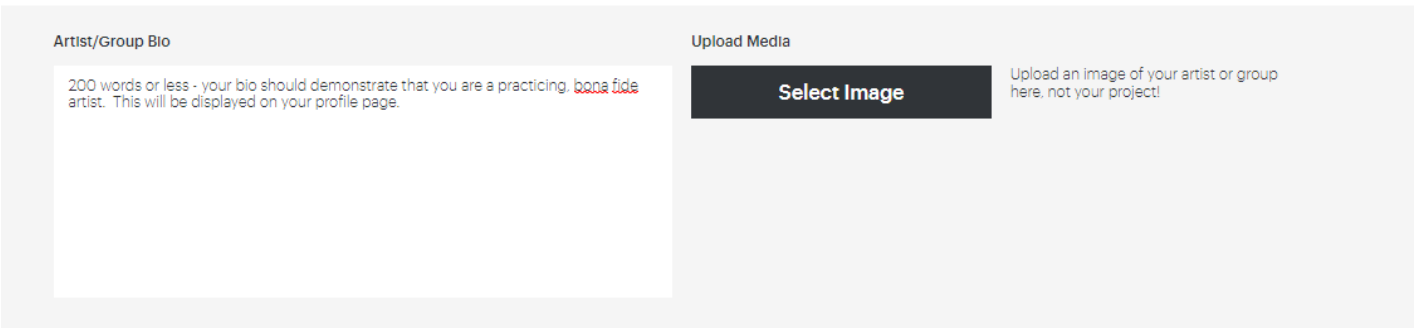

Your bio must be 200 words or less and should demonstrate that you are a practising artist.

Images will appear on the ACF site as both letterbox/horizontal or circles, so please upload an image with the main focus in the centre.

This bio and image will be displayed on your profile page. Make sure they are general, and not specific to a certain project.

### **Step 5:** Save and Submit!

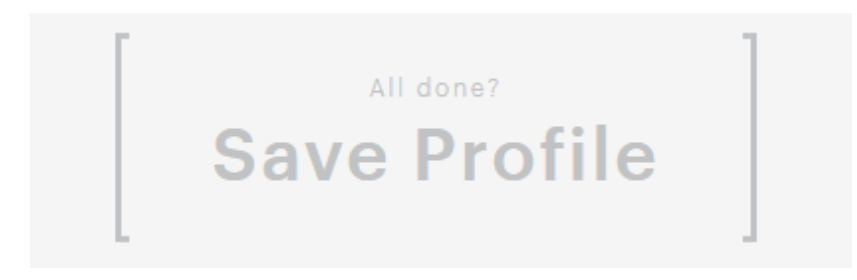

By clicking SAVE PROFILE you are confirming you are ready to go, this will submit to ACF staff who will review, and approve within approx. 3 working days.

You will receive an email to let you know when your profile is approved.

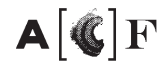

# **Setting up a campaign/project on the ACF**

**Before you do anything: make sure you have read the ACF First Timers Kit!**  https://australianculturalfund.org.au/blog/acf-first-timers-kit/

**Step 1: LOG IN** https://australianculturalfund.org.au/login/

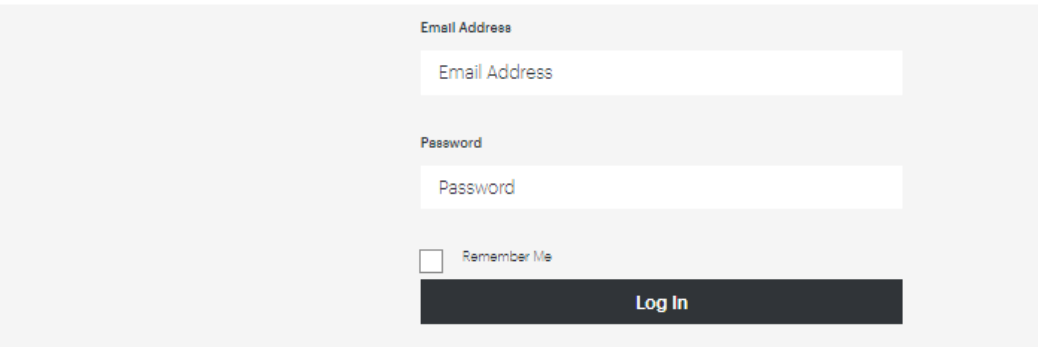

Enter the email and password that you used to set up your profile (this will only work once you have been approved. If you have lost your password you can request a new one from here.

**Step 2:** Head to **REGISTER AND CREATE** https://australianculturalfund.org.au/register-and-create/

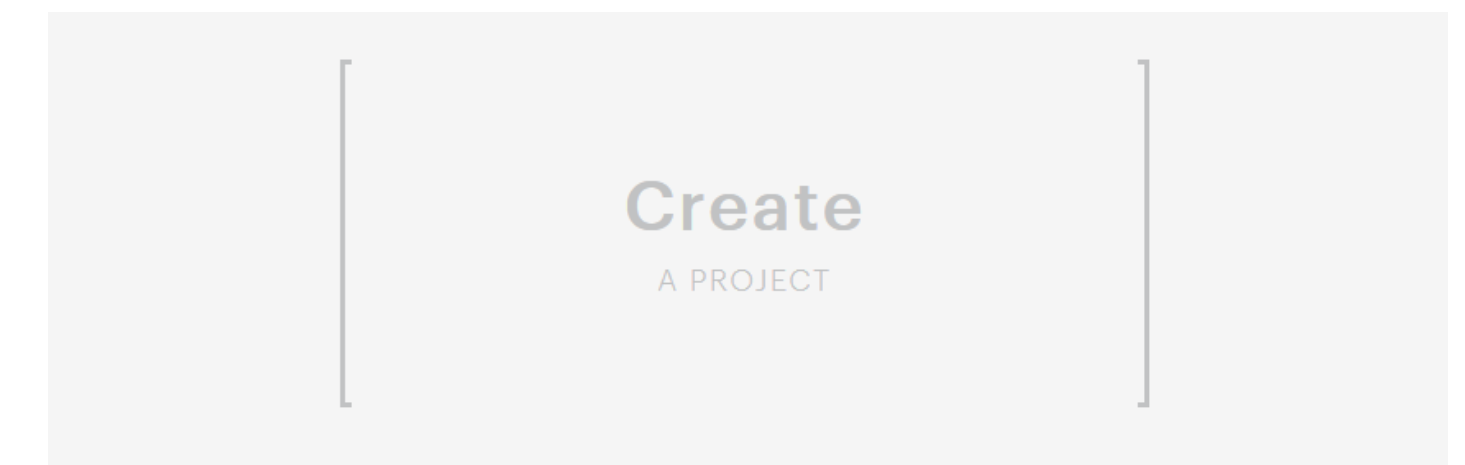

Click **CREATE A PROJECT** https://australianculturalfund.org.au/create-a-project/

NOTE: You can access previous project drafts by heading straight to your Dashboard: https://australianculturalfund.org.au/dashboard/

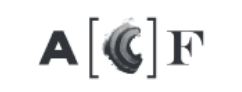

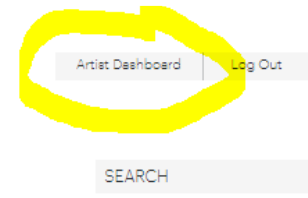

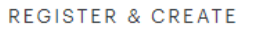

SEARCH & DONATE

ABOUT **BLOG** 

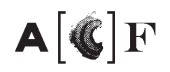

# **Step 3:** Basic project details

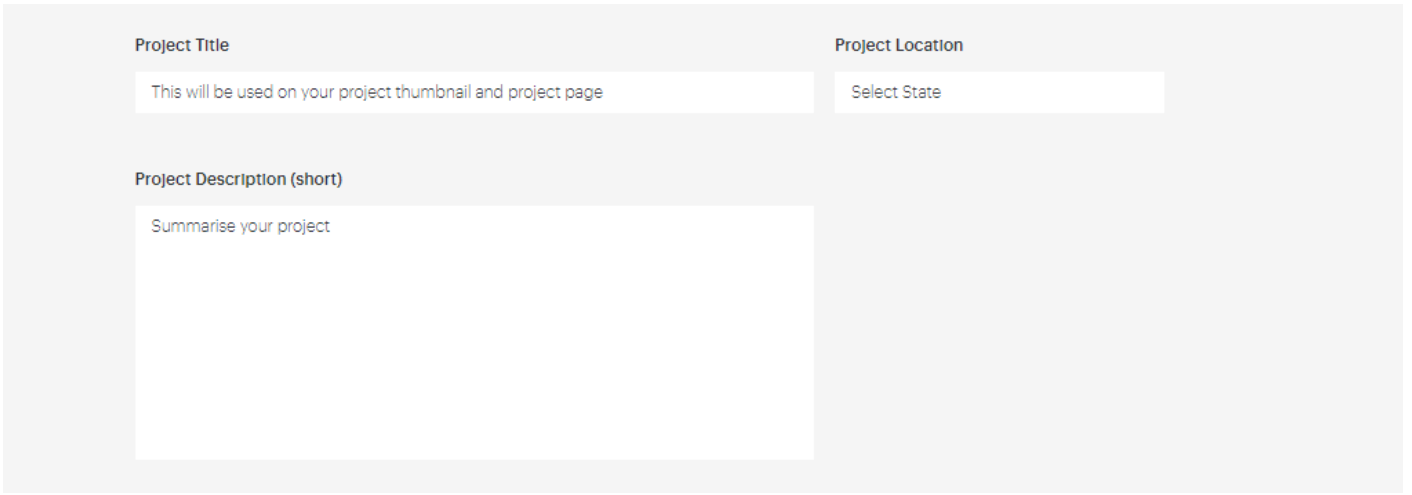

Enter your campaign name, select the state the project will take place in, and enter a short description (up to 200 characters including spaces).

The short description will appear beneath your project title on your project page, example below:

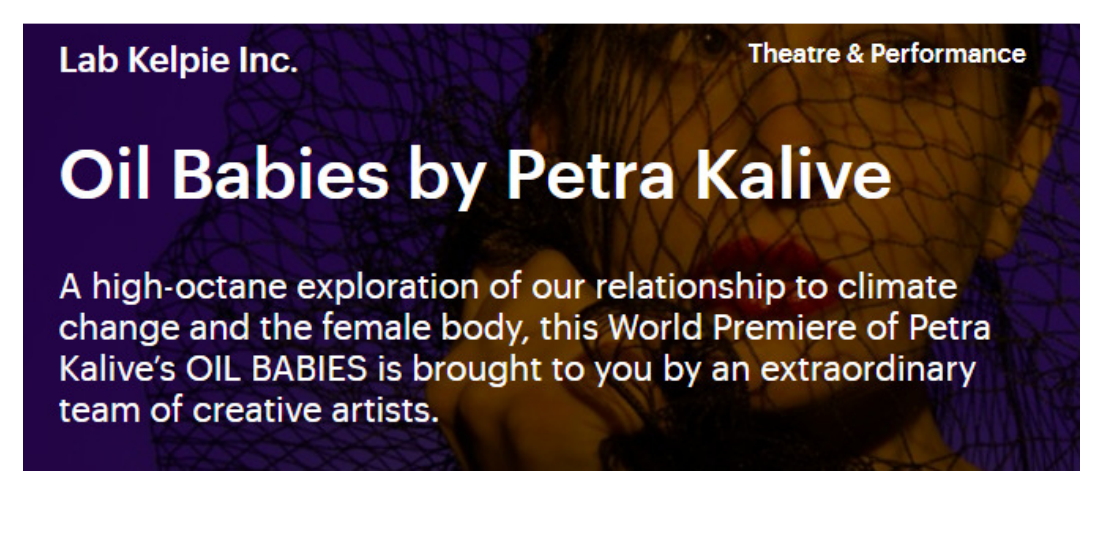

### **Step 4:** Flesh it out

### **Project Description**

Please complete all three sections below to ensure your project description covers the key things potential donors want to know about your project. Please note this will display as one description on your project page.

#### 1. Set the stage

Give a brief explanation of your work. What is the project you're raising funds for? Who is your project for? What is the timeline you're working to?

There are three fields to complete, with recommended elements to include, but you may select to provide information in a different order, as long as you stick to max 1000 characters per field/section (including spaces – approx. 150-170 words).

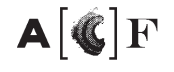

#### 2. Pull out the big guns

Why is your project important? Why should people help you? What are asking for?

#### 3. Bring it home

How will donations be used? What will the end result be? Where can people find out more?

### **Step 5:** More details

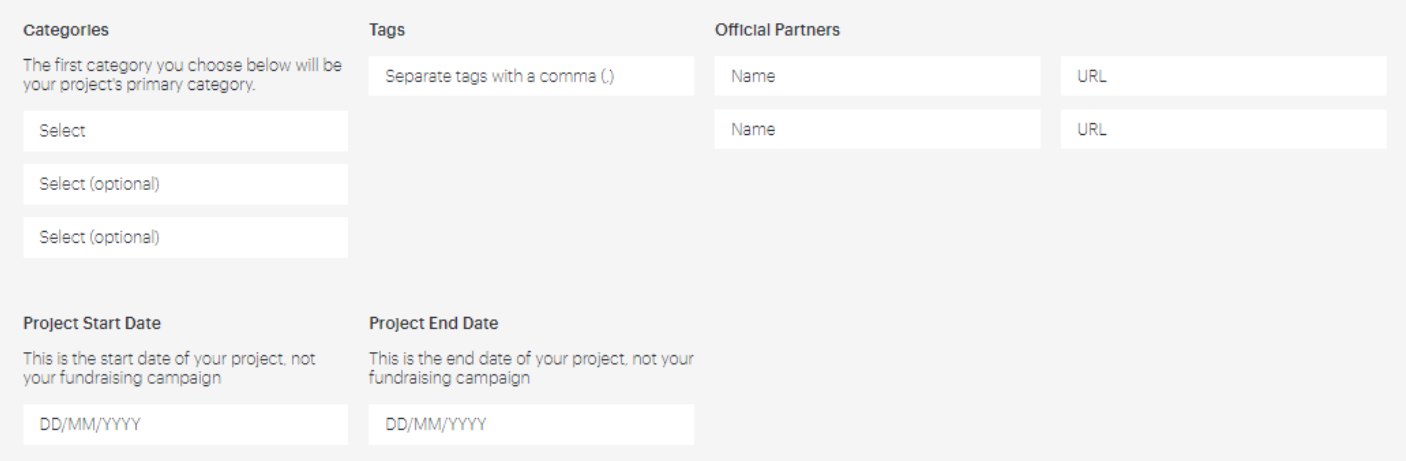

Select the **category/ies** your project should be listed under, enter any **search terms/tags** you would like applied to your campaign, list **official partners** (if any, e.g. sponsors, funders), and tell us **when the project you are fundraising for will happen** (this is not the dates of your campaign, but when you will be delivering the project itself).

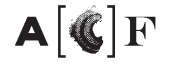

# **Step 6:** Target and campaign duration

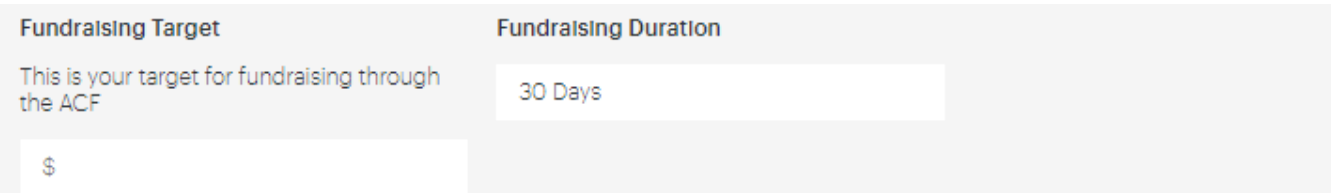

Enter the **target \$ amount** you are aiming to raise (remember you keep what you raise, even if you don't make the target!), and select from the menu the **length of your campaign** (note the launch date will be approx. 1-3 working days from submission of your project). You can enter your own number of days by selecting 'other'.

If you wish to run a campaign for longer than 90 days, please contact hello@australianculturalfund.org.au to discuss with ACF staff.

#### **Projected Income Projected Expenditure** Income generated from project Confirmed? Project and production costs  $\boxed{\phantom{1}}$  Yes  $\boxed{\phantom{1}}$  No  $\hat{\mathbf{z}}$  $\dot{\mathbb{R}}$ **Applicant contribution** Marketing and promotion costs  $\Box$  Yes  $\Box$  No  $\hat{\mathcal{F}}$ Ś. **Grants received** Administration  $\mathfrak{D}$  $\Box$  Yes  $\Box$  No  $\mathcal{R}$ Sponsorship and support Salaries, fees, allowances  $\Box$  Yes  $\Box$  No  $\mathbb{R}$  $\hat{\mathbf{x}}$ Logistical and travel costs Donations through ACE  $\Box$  Yes  $\Box$  No  $\mathbb{S}$ \$ Donations - other  $\Box$  Yes  $\Box$  No S. **Total Income Total Expenditure**  $\mathbb{S}$  $\mathbb{S}$ This total must equal total expenditure This total must equal total income figure figure

# **Step 7:** Enter your project budget

Check out this **guide to building your budget** which includes a handy excel budget template: https://australianculturalfund.org.au/blog/how-to-build-your-budget/

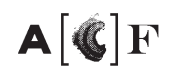

# **Step 8:** Your strategy

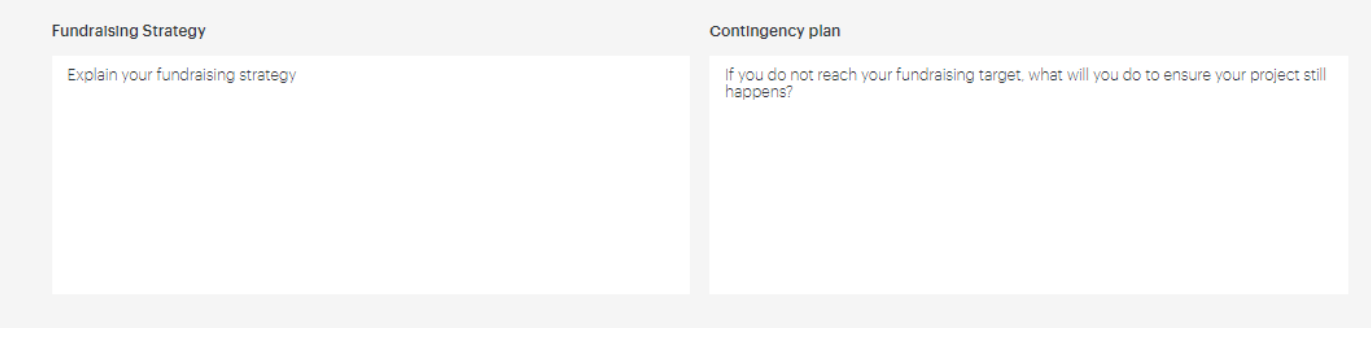

Tell us how you will you **connect with donors** for this fundraising campaign.

Watch this handy video on developing a fundraising strategy: https://australianculturalfund.org.au/blog/watch-acf-faqs-whats-a-fundraising-strategy/

Enter your **back up plan** if you don't reach your target.

# **Step 9:** Images and video

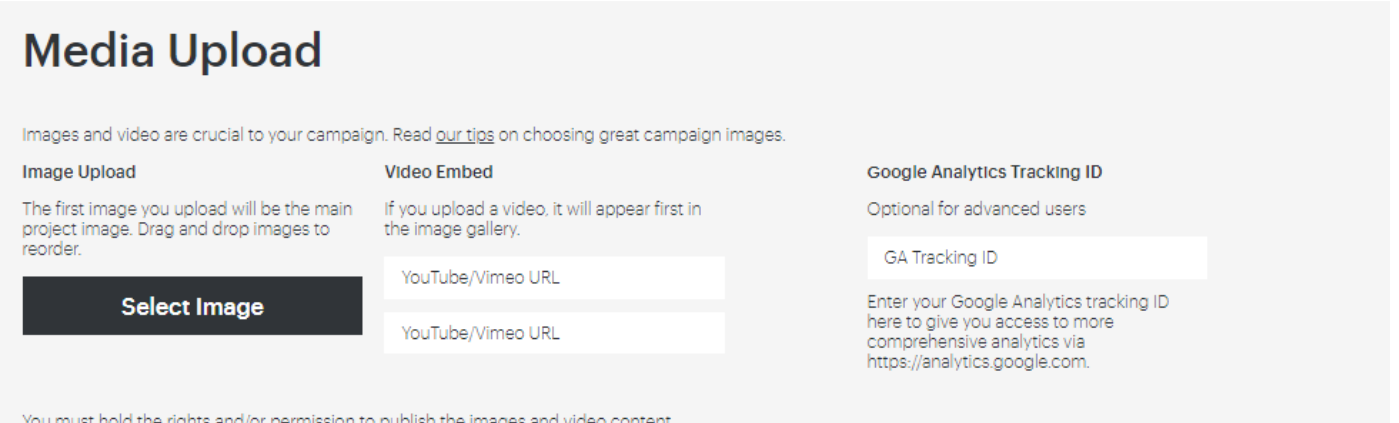

provided.

You can **upload up to 5 images**, and enter up to two **videos**, and you will be able to change these later via your Dashboard. Videos need to be YouTube or Vimeo, using the standard URL.

If you have a Google Analytics tracking ID enter it here (optional!).

# **Step 10:** Terms and Conditions

Click here to read our Terms and Conditions

I have read and agree to the Australian Cultural Fund Terms and Conditions

Please be sure to read the T&Cs carefully before checking this box!

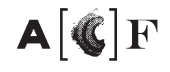

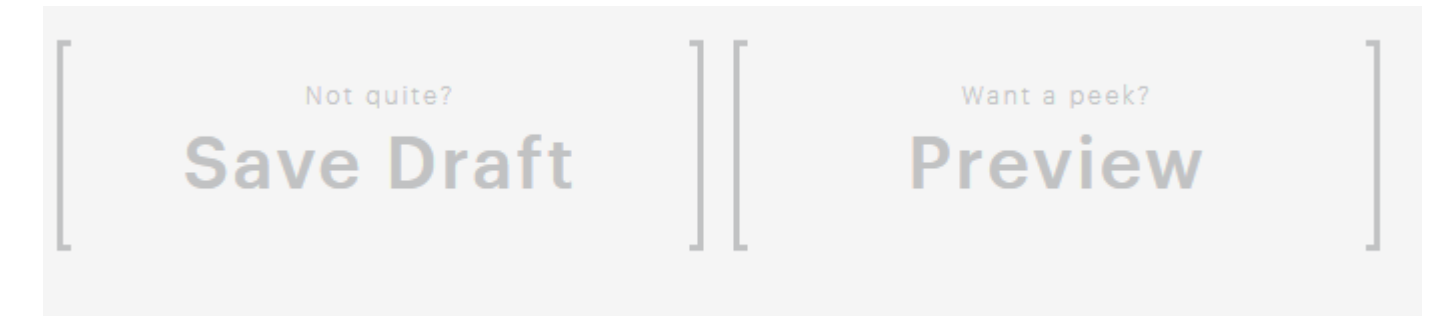

Make sure you **save your work**, especially if you think you might be interrupted! You can return to your draft via your Dashboard: https://australianculturalfund.org.au/dashboard/

Before you submit, also ensure you **preview** what your campaign will look like, so you know if you need to tweak anything.

**Step 12:** SUBMIT!

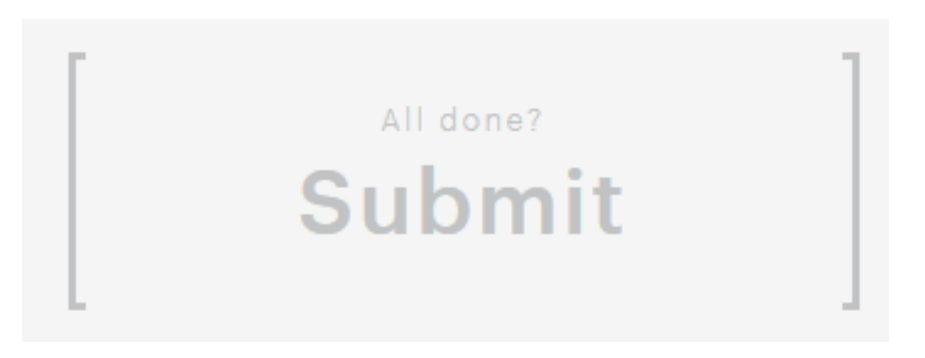

By submitting you agree that your **campaign is ready to launch**.

This will send your project to the ACF team to review, and they will either approve or be in touch with any clarifications within 3 working days.

You will receive an approval email with your campaign link when approved.

**Any more questions? Try these handy resources:** 

**FAQs** https://australianculturalfund.org.au/faq/

**ACF Blog** https://australianculturalfund.org.au/blog/

**Contact Us** https://australianculturalfund.org.au/contact/

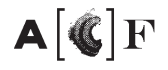